## **ISTRUZIONI PER L'ISCRIZIONE**

# Laboratorio "Procedure informatiche per la contabilità ed il **Bilancio delle imprese" (a.a. 2018-2019)**

L'iscrizione al **Laboratorio** dovrà essere fatta tramite FAD al link: <https://fad.unich.it>

e-learning G@SL - Supporto all'attività didattica dei docenti

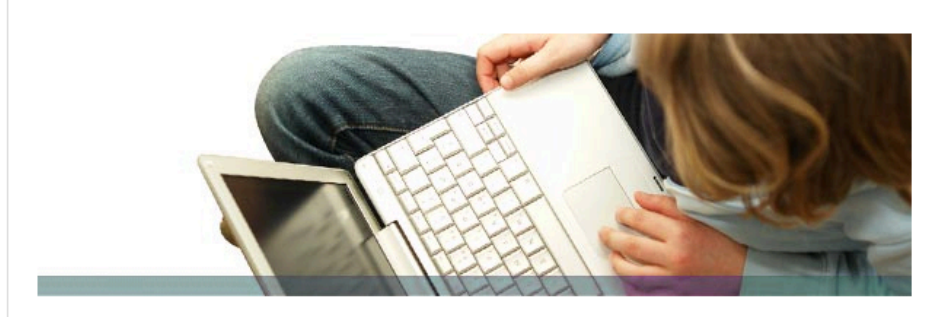

Questo è un server Moodle di supporto per le attività didattiche del Dipartimento di Economia.

### Corsi

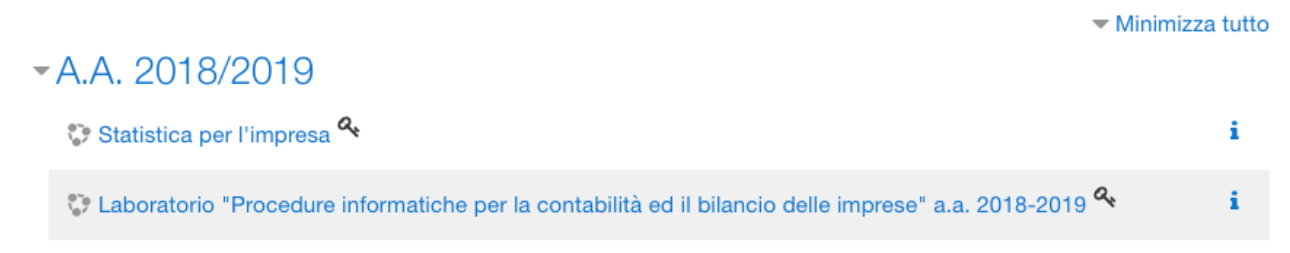

Chi non è già iscritto alla fad.unich deve **creare un nuovo account** e fare il **login**:

<http://fad.unich.it/login/index.php>

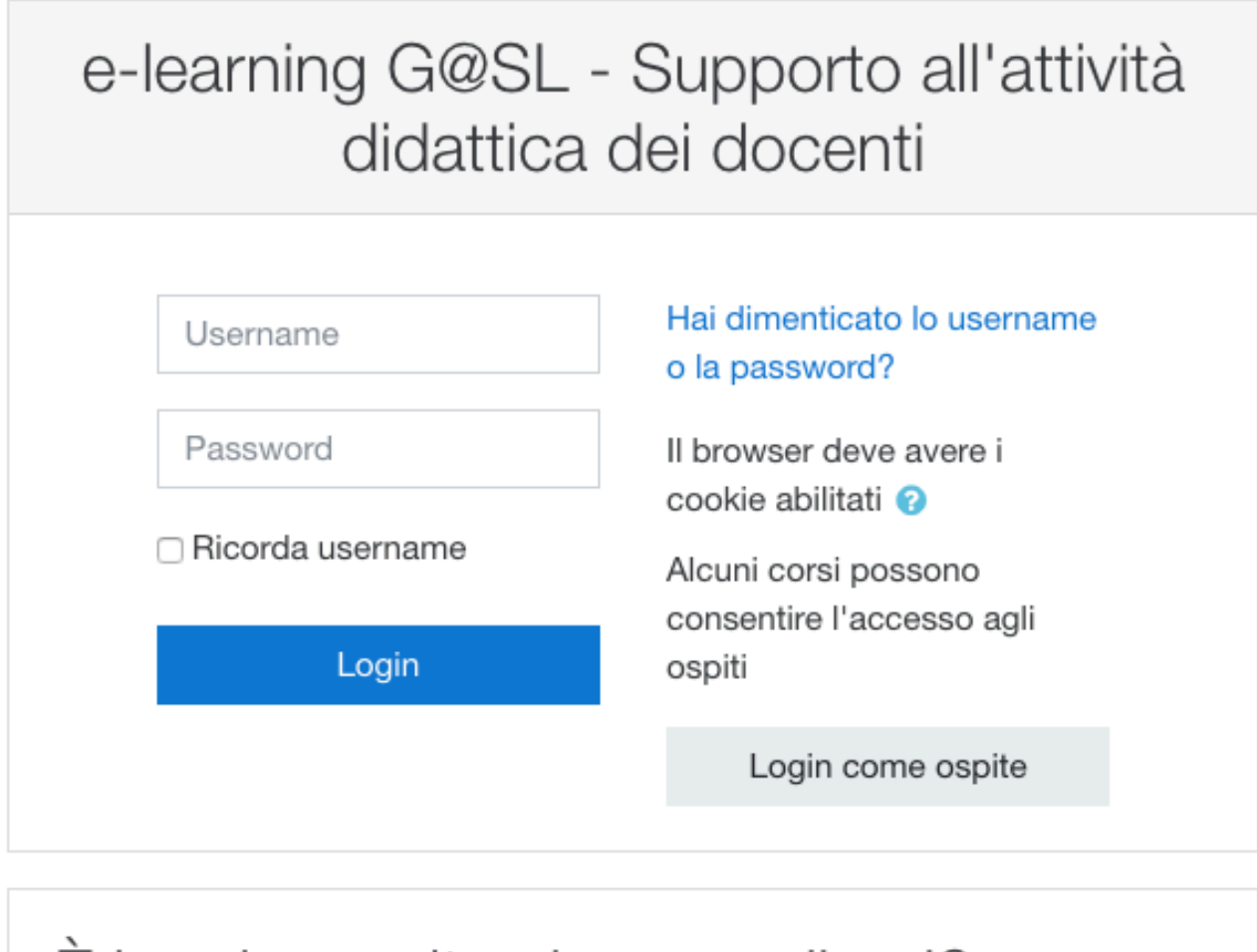

# È la prima volta che accedi qui?

Per accedere al sito devi creare un account.

Crea un account

Per iscriversi al Laboratorio occorrerà:

- **I.** autentficarsi;
- **II.** entrare nella pagina del Laboratorio "Procedure informatiche per la contabilità ed **il Bilancio delle imprese"** (a.a. 2018-2019);
- **III.** cliccare sul link in basso a sinistra "**Iscrivimi in questo corso**";
- **IV.** inserire la chiave di iscrizione: LAB1819

Una volta iscritti al Laboratorio sulla piattaforma FAD.unich.it, occorre fornire le seguenti informazioni: Nome e Cognome, numero di Matricola, Corso di Studio (es. CLEA-M), Percorso (es, DIREZIONE AZIENDALE, ECO MANAGEMENT, PROFESSIONALE), Anno di corso (es. 1', 2", 1' fuori corso, ecc.), numero di cfu già acquisiti durante il proprio percorso di studi.

Cliccare su [Scheda di iscrizione \(compilazione obbligatoria\)](https://fad.unich.it/mod/feedback/view.php?id=4772):

**同** Annunci

#### Scheda di iscrizione (compilazione obbligatoria)

Al Laboratorio saranno ammessi 40 studenti (la limitazione è dovuta al fatto che il laboratorio sarà completamente svolto in aula informatizzata).

In caso di richieste eccedenti il numero di ammissibili la priorità verrà definita tenendo conto dei seguenti criteri:

1) iscrizione al percorso professionale:

2) numero di cfu già acquisiti nel proprio percorso di studi (verbalizzati).

Per consentirci di effettuare la selezione, una volta iscritti al Laboratorio su questa piattaforma, occorre fornire le seguenti informazioni rispondendo alle domande di seguito<br>riportate: Nome e Cognome, numero di Matrico

### e compilare la scheda rispondendo alle seguenti "domande":

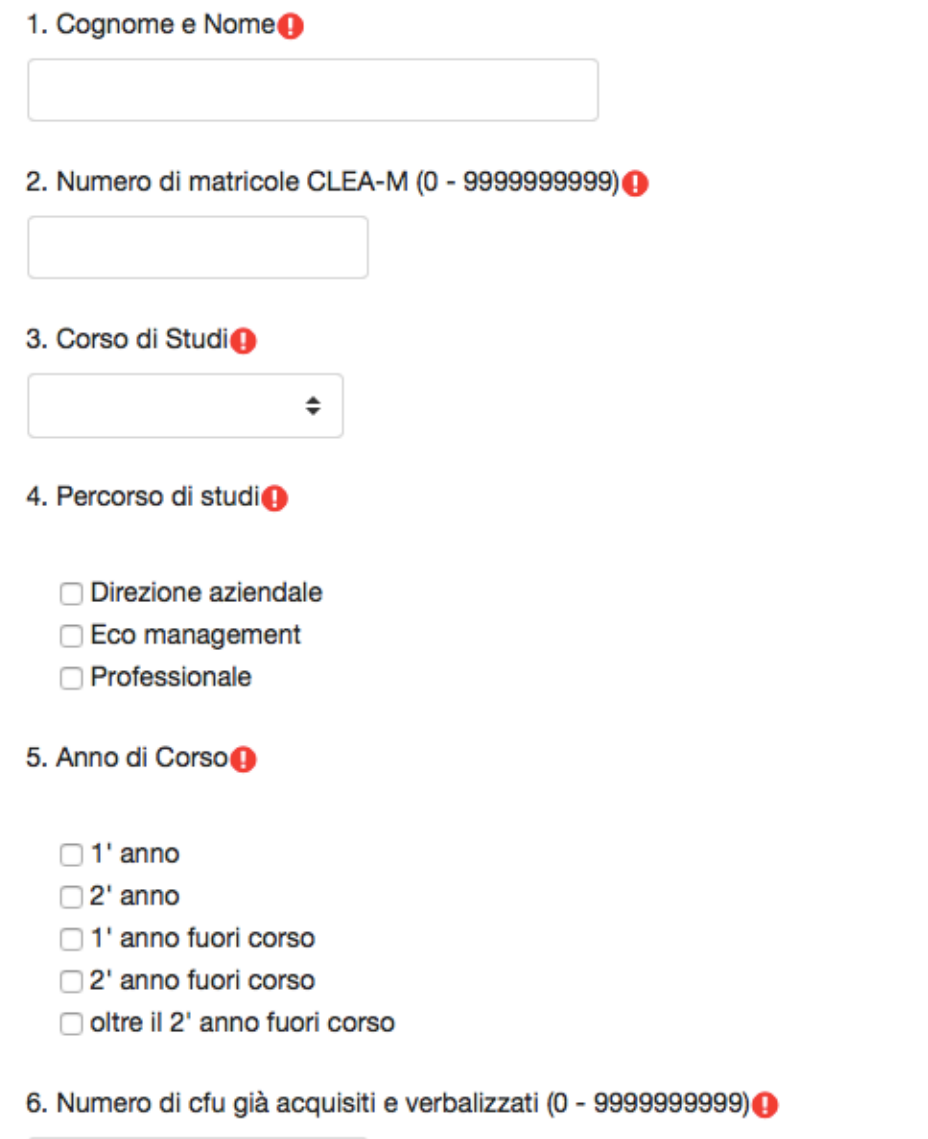

### NB: Saranno accettate solo le richieste corredate dalle informazioni di cui sopra.